## 6−4.トラブル連絡

受講したレッスンでトラブルが発生した場合は、受講予定一覧から過去の受講履歴にて ご連絡ください。

1. 受講予定一覧を選択します。

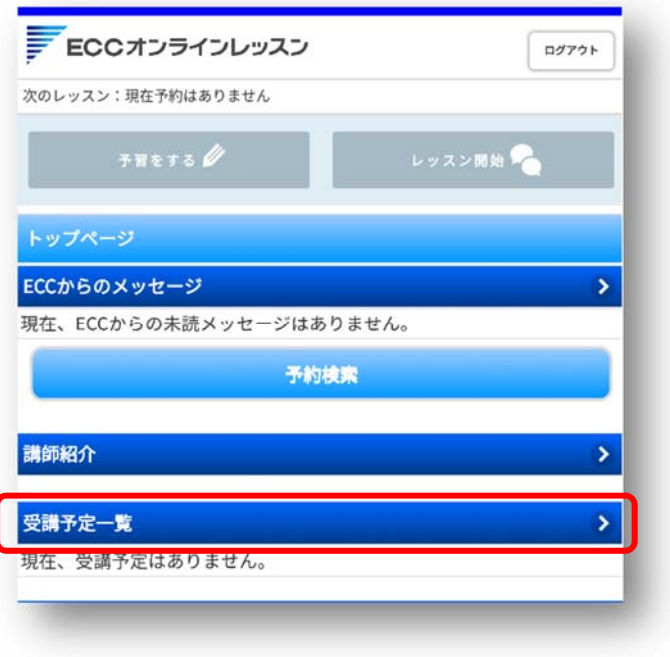

2.キャンセル済・過去の受講履歴はこちらを選択します。

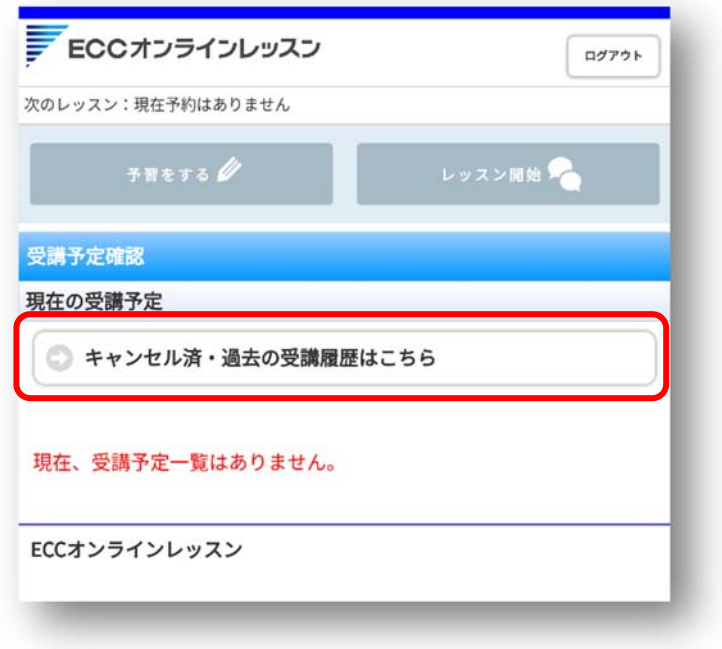

Copyright © ECC Co., Ltd. All rights reserved.

3.トラブルがあったレッスンを選択します。

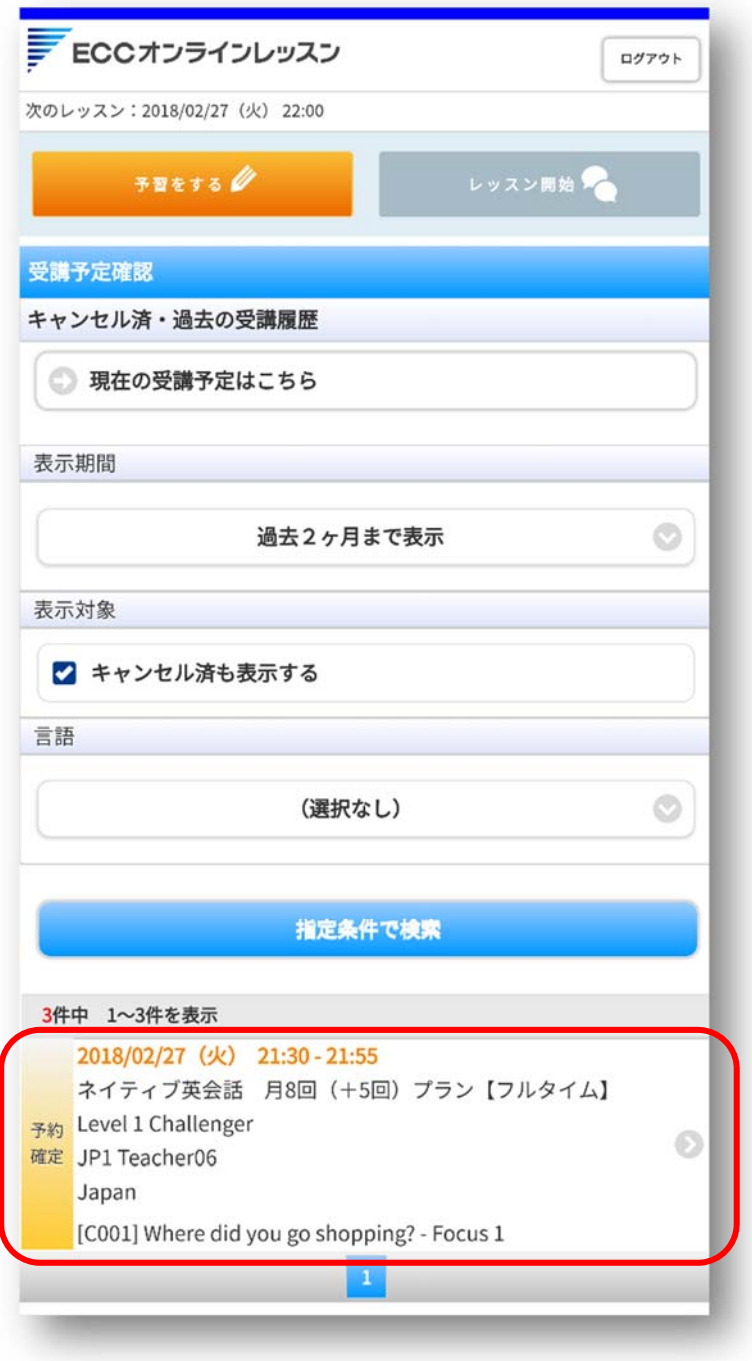

4.トラブル連絡を選択してください。

※トラブル連絡のボタンは、ご受講後1週間まで表示されています。

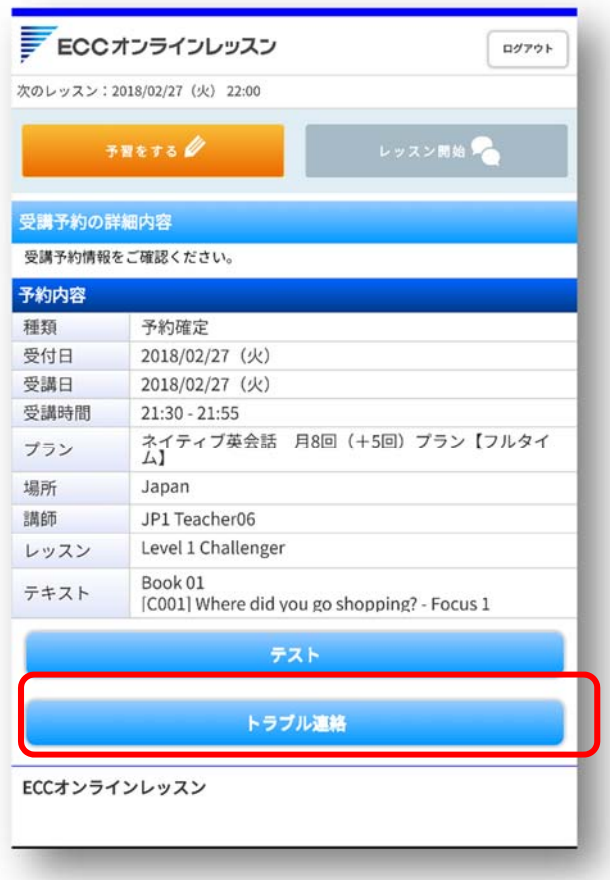

5. お問合せの内容をご記入頂き、「送信」ボタンを選択してください。

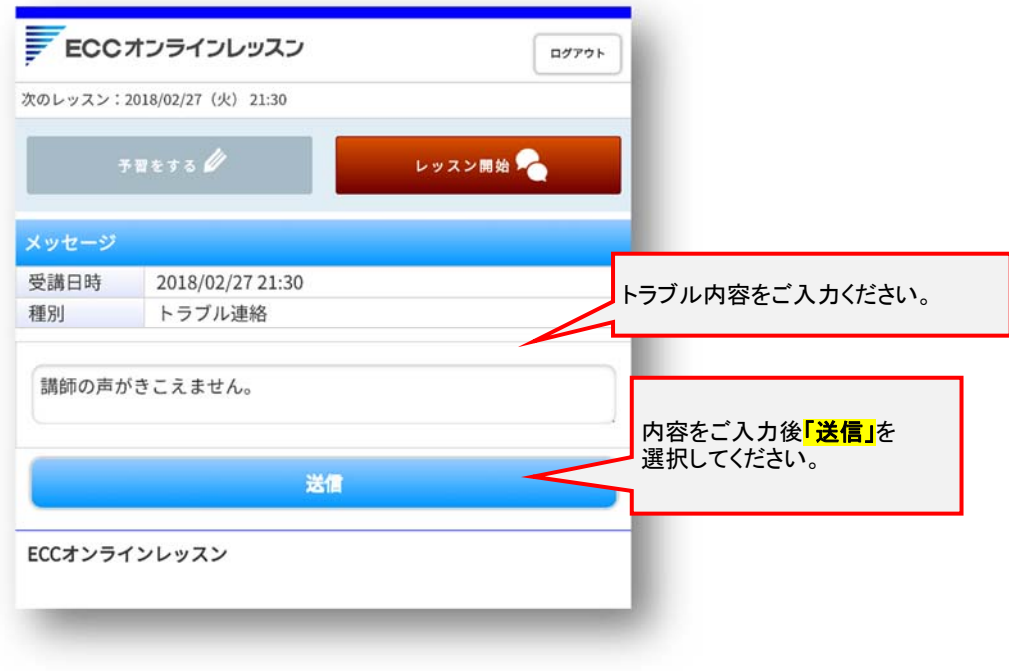

6. 返信は、トップページの右上にあるメッセージへ通知が届きます。 返信が届いた場合、選択するとメッセージの内容が確認できます。

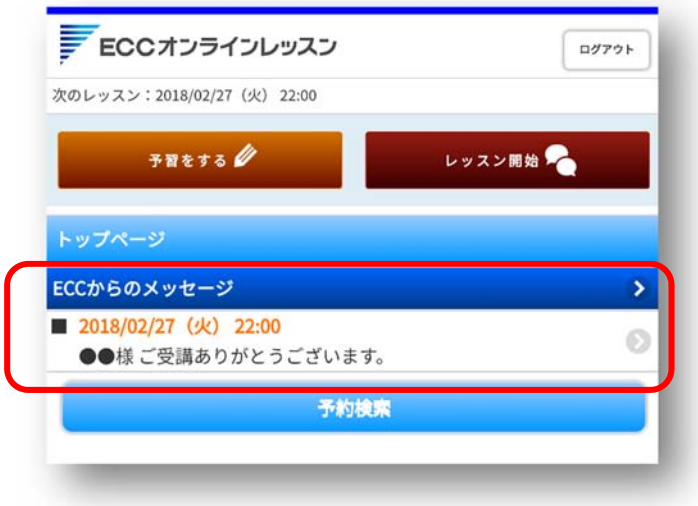